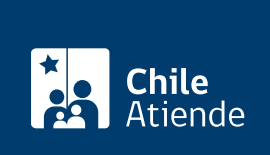

Información proporcionada por Conservador de Bienes Raíces de Santiago

# Copia de inscripción del registro de aguas

Última actualización: 24 marzo, 2020

# Descripción

Permite solicitar una copia autorizada del registro de aguas. Este documento contiene un resumen de las principales cláusulas de derechos de aguas inscritos en el Conservador.

El trámite se puede realizar durante todo el año en la [oficina del Conseravdor de Bienes Raíces de Santiago](https://goo.gl/maps/zLycMJe8dey) [\(CBRS\)](https://goo.gl/maps/zLycMJe8dey). Revise la [dirección del conservador](http://www.conservadores.cl/oficios_registrales/) según su comuna .

Debido a la emergencia sanitaria, las oficinas del CBRS atenderán de lunes a viernes, de 9:00 a 15:00 horas . Se recomienda realizar los trámites en línea, que serán atendidos con la misma rapidez y seguridad.

## ¿A quién está dirigido?

Persona natural o jurídica, propietaria o no de derechos de agua respecto de los cuales desee obtener información de su inscripción. Para ello, necesita saber la siguiente información:

- Foja.
- Número.
- Año de la inscripción de los derechos de aguas.

Si desconoce esta información, puede buscar el documento en [índice de propiedad](https://www.conservador.cl/portal/indice_propiedad) por apellidos, comuna y año.

¿Qué necesito para hacer el trámite?

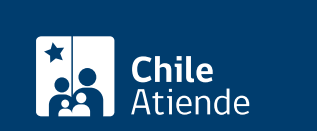

Formulario N° 1 (el documento está disponible en el sector de informaciones e índices del Conservador de Bienes Raíces de Santiago).

#### ¿Cuál es el costo del trámite?

- El costo asociado al documento con vigencia es de \$4.600.
- El costo asociado al documento sin vigencia es de \$2.600
- A partir de las siete páginas, se sumarán \$300 por cada adicional.

### ¿Cómo y dónde hago el trámite?

En línea:

- 1. Haga clic en "ir al trámite en línea".
- 2. Una vez en el sitio web de la institución, deberá seleccionar el lugar donde se encuntra ubicada la propiedad:
	- Si su comuna pertenece a alguna de las indicadas en el Conservador de Bienes Raíces de Santiago, haga clic en el recuadro.
	- En caso de pertener a otra localidad, deberá seleccionar la opción "otras comunas", automáticamente aparecerá un mensaje con la dirección "en oficina" del Conservador de su comuna.
- 3. Haga clic en "copia de inscripción de los resgistros de hipoteca, prohibiciones o aguas" seleccione "registro de aguas", también puede seleccionar la opción "con vigencia".
- 4. Complete los datos requeridos, y haga clic en "agregar al carro de compras".
- 5. Revise el valor y la cantidad de documentos solicitados, y haga clic en "siguiente".
- 6. Escriba su usuario y contraseña. Si no está registrado, [cree una cuenta.](https://www.conservador.cl/portal/registro?backurl=/portal/copia_otros)
- 7. Revise su carro de compra, y haga clic en "siguiente".
- 8. Revise su solicitud, y haga clic en "ir a pagar". Será redireccionado al portal de la Tesorería General de la República (TGR). Una vez realizado el pago, la institución le enviará un correo que confirmará la solicitud del trámite.
- 9. Como resultado del trámite, habrá solicitado la copia de inscripción del registro de aguas. Obtendrá respuesta en un plazo aproximado de 24 horas hábiles (de 8:30 a 15:00 horas) a su correo y disponible para descargar.

Importante :

- El Conservador de Bienes Raíces de Santiago (CBRS) le enviará un correo electrónico desde el que podrá descargar el documento.
- Revise el [estado de su solicitud](http://www.conservador.cl/portal), ingresando el número de carátula.
- Si pertenece a una comuna que se encuentra fuera de la juridicción de Santiago, deberá revisar si el documento se encuentra disponible en el sitio web [Conservadores Digitales](https://conservadoresdigitales.cl/) a través de la opción "trámites en línea".

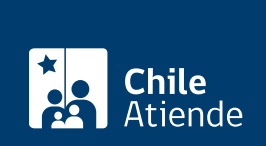

#### En oficina:

- 1. Reúna los antecedentes requeridos.
- 2. Diríjase a la oficina del Conservador de Bienes Raíces de Santiago, ubicada en [Morandé 440,](https://goo.gl/maps/3q9QpZgjdX22) [Santiago](https://goo.gl/maps/3q9QpZgjdX22). Horario de atención: de lunes a viernes, de 8:30 a 15:00 horas.
- 3. Explique el motivo de su visita: solicitar la copia de inscripción del registro de aguas.
- 4. Entregue los antecedentes requeridos.
- 5. Como resultado del trámite, habrá solicitado el documento. Recibirá un comprobante de ingreso de la orden de trabajo (carátula), la cual podrá descargar en el [sitio web del Conservador de Bienes Raíces](http://www.cbrsantiago.cl/entrega/) [de Santiago \(CBRS\)](http://www.cbrsantiago.cl/entrega/) o ser retirado en la oficina de la institución, ubicada en Morandé 440, Santiago.

Importante :

- Revise el [estado de su solicitud](http://www.conservador.cl/portal), ingresando el número de carátula.
- Revise la [dirección del Conservador](http://www.conservadores.cl/oficios_registrales/) según su comuna.

#### Link de trámite en línea:

<https://test.chileatiende.cl/fichas/30426-copia-de-inscripcion-del-registro-de-aguas>